## **Opsætning af mail på Iphone.**

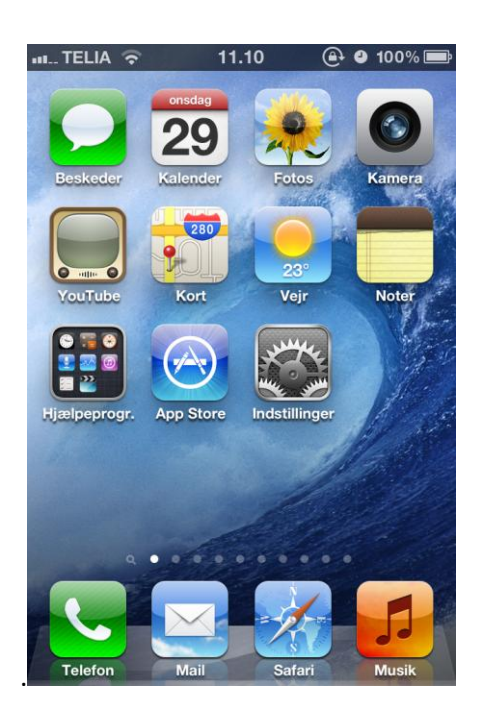

. vælg Indstillinger fra Hovedmenuen.

Når du er kommet ind i Indstillinger, skal du finde den mulighed som hedder E-post, kontakter, kalendere.

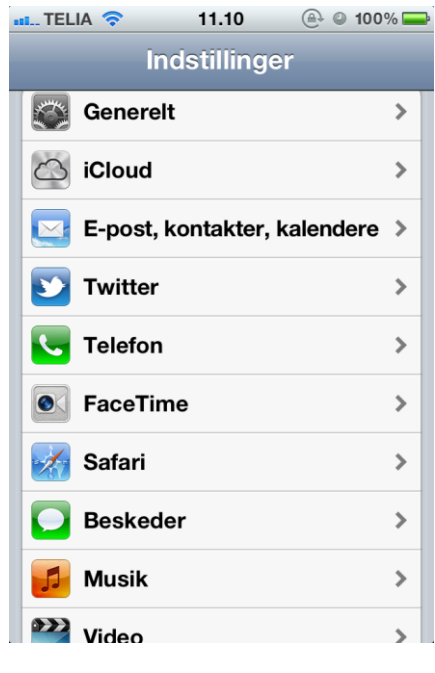

Når du har valgt E-post, kontakter, kalendere kommer dette billede frem:

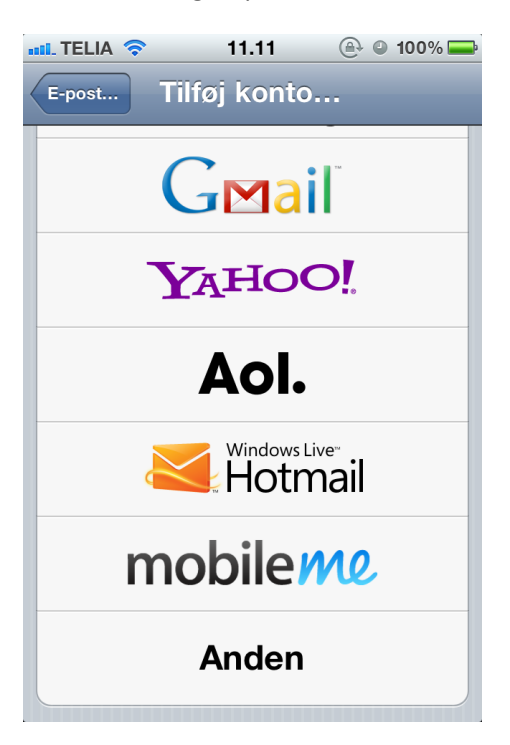

Her skal du vælge Anden.

Når du har valgt Anden ser du dette billede:

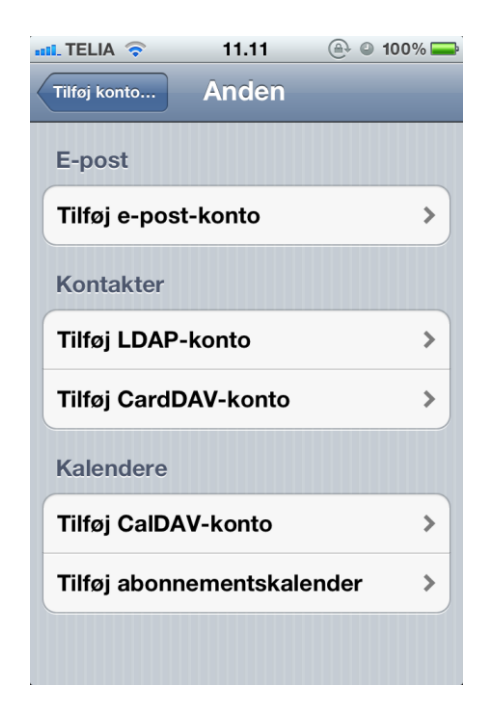

Her skal du vælge Tilføj E-post-konto.

Når du har valgt E-post-konto, skal du udfylde Navn med dit navn. Adresse skal være den e-mail som du vil tilslutte og skrive den adgangskode som passer til e-mailen. Bemærk! Adgangskoden til din e-mail og dit trådløse/ selvbetjening er ikke det samme. Vis du ikke kan huske din adgangskode kan du finde den på www.selvbetjening.nal-medienet.dk. Beskrivelse er det som kontoen kommer til at hedde på i Mail på din Iphone.

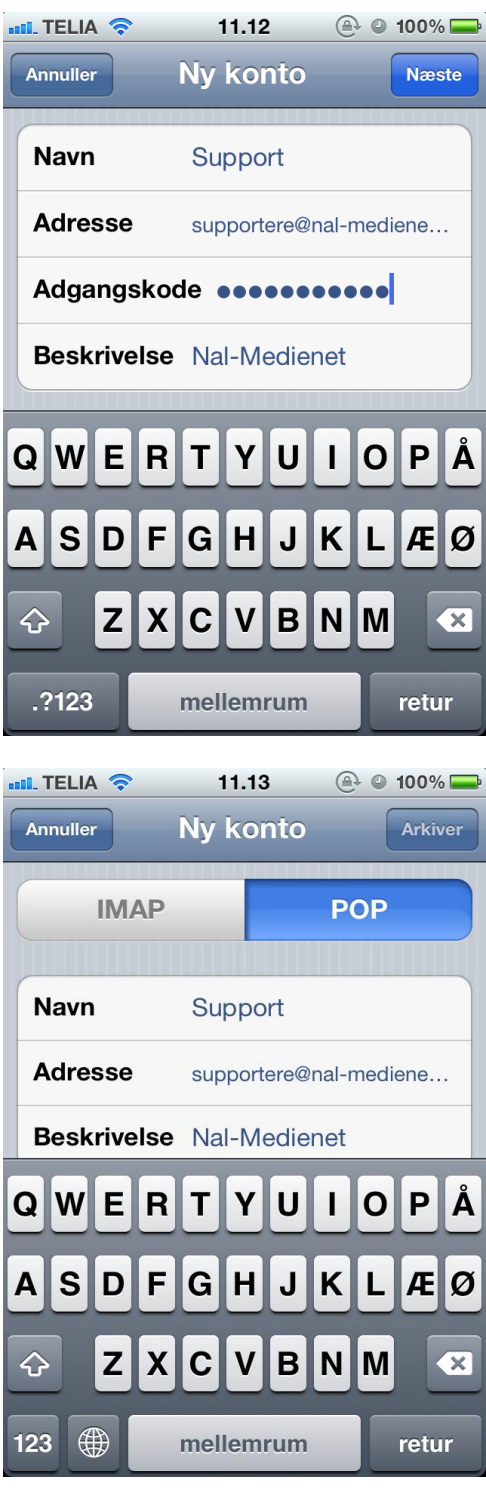

Tryk derefter Næste og vælg POP øverst.

Server til indgående post skal sættes til mail.nal-medienet.dk

Bruger navn er den mail som du vil tilslutte dig til og adgangskoden er den samme som du har indtastet før.

Server til udgående post skal sættes til smtp.nal-medienet.dk

Brugernavn er det samme som før altså din e-mail og dertil passende adgangskode.

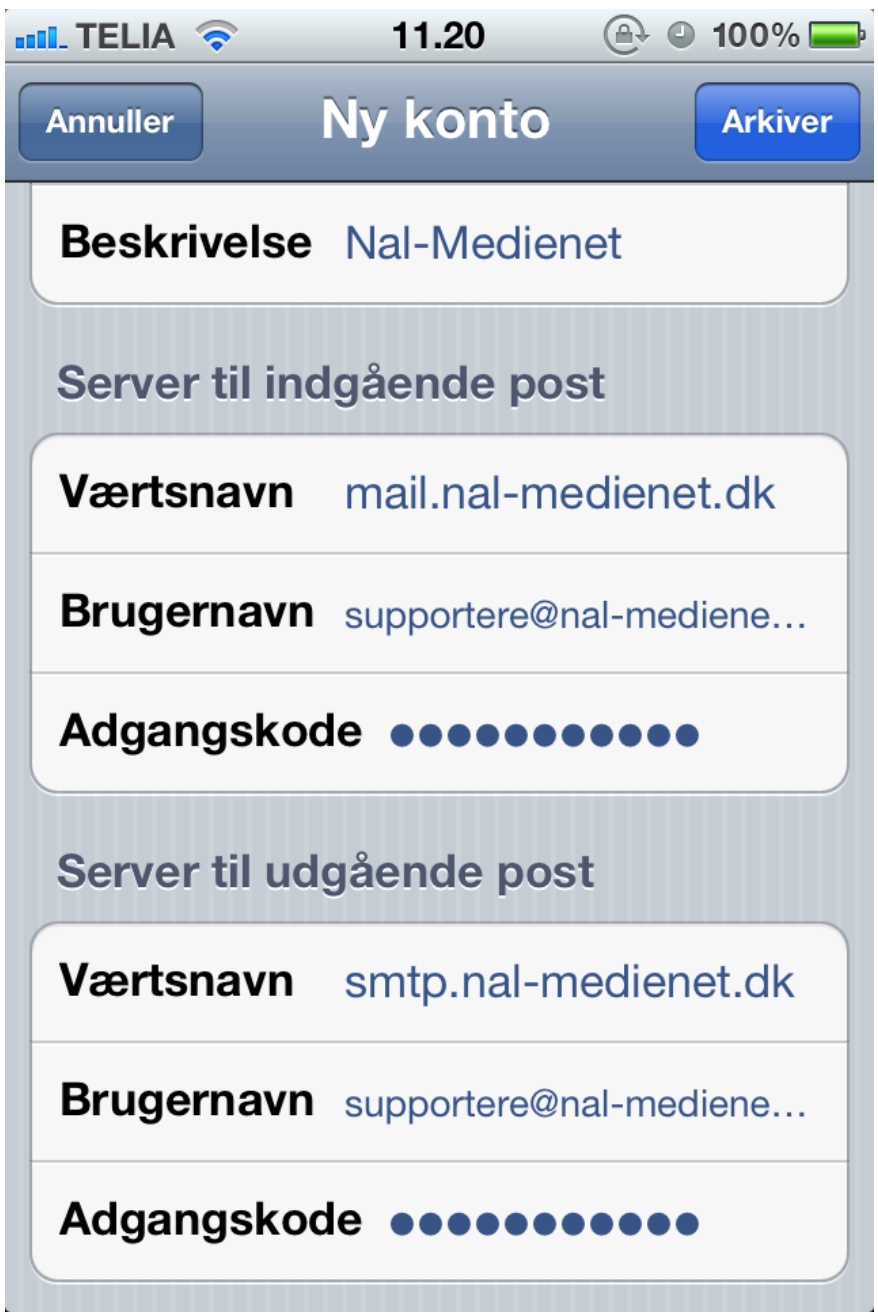

Derefter tryk Aktiver og din mail er sat op.